# Aina apuna

www.philips.com/welcome Rekisteröi tuote, voit käyttää tukipalvelua osoitteessa

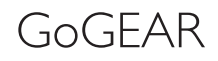

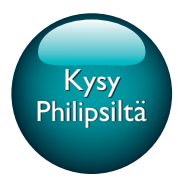

SA4DOT02 SA4DOT04 SA4DOT08

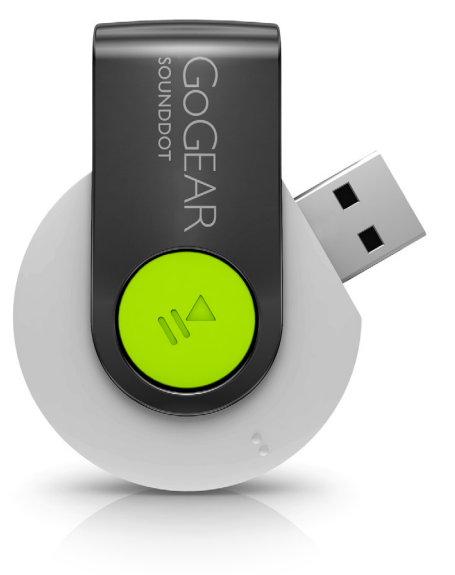

# Käyttöopas

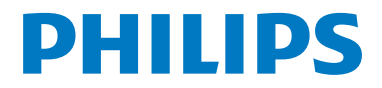

# Sisällysluettelo

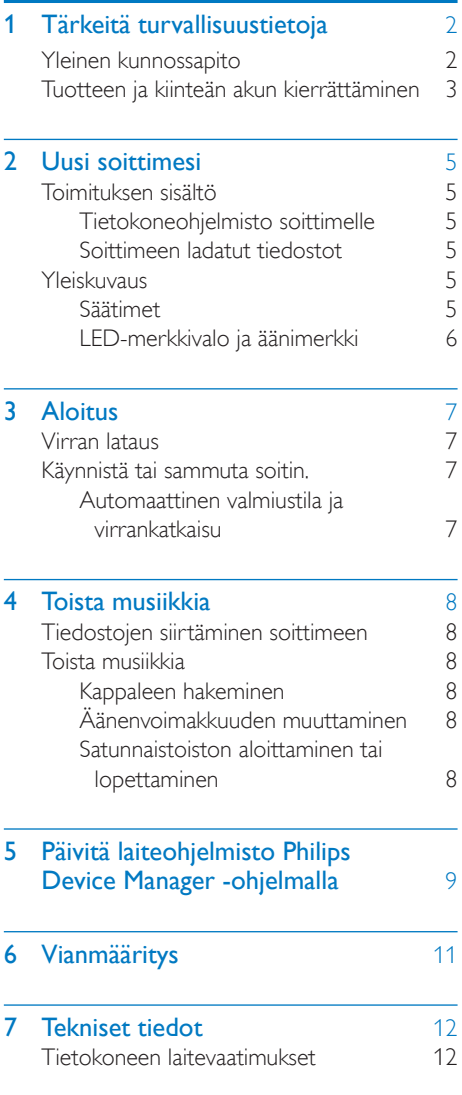

### Tarvitsetko apua?

Käy osoitteessa

### www.philips.com/welcome

Osoitteessa www.philips.com/welcome voit käyttää tukimateriaaleja, kuten käyttöopasta, uusimpia ohjelmistopäivityksiä ja vastauksia usein kysyttyihin kysymyksiin.

# <span id="page-3-0"></span>1 Tärkeitä turvallisuustietoja

# <span id="page-3-1"></span>Yleinen kunnossapito

Tämän asiakirjan käännös on tarkoitettu ainoastaan viitteeksi.

Jos englanninkielisen ja käännetyn version välillä on ristiriitaisuuksia, englanninkielinen versio on ensisijainen.

### Varoitus

- Vahingoittumisen tai toimintahäiriöiden ehkäiseminen:
- Käytä ainoastaan käyttöoppaassa mainittuja virtalähteitä.
- Älä altista tuotetta korkeille lämpötiloille tai suoralle auringonvalolle.
- Älä pudota tuotetta äläkä pudota mitään sen päälle.
- Älä upota tuotetta veteen. Älä altista kuulokeliitäntää tai paristolokeroa vedelle. Vesi voi vahingoittaa tuotetta.
- Matkapuhelimen käyttäminen voi aiheuttaa häiriöitä.
- Varmuuskopioi tiedostot. Varmista, että säilytät tuotteeseen lataamasi alkuperäiset tiedostot. Philips ei vastaa tietojen menetyksestä, jos tuote vioittuu tai sen tietoja ei voi enää lukea.
- Vältyt ongelmilta, kun hallitset musiikkitiedostoja (esimerkiksi siirtämistä ja poistamista) tuotteen mukana toimitetulla ohjelmistolla.
- Älä käytä alkoholia, ammoniakkia, bentseeniä tai hankaavia ainesosia sisältäviä puhdistusaineita, koska ne voivat vahingoittaa tuotetta.
- Akkuja tai paristoja (asennettu) ei saa altistaa korkeille lämpötiloille, esimerkiksi auringonvalolle tai tulelle.
- Väärin asennettu paristo saattaa aiheuttaa räjähdysvaaran. Vaihda vain samanlaiseen tai vastaavaan.

### Tietoja käyttö- ja säilytyslämpötiloista

- Käytä tuotetta tiloissa, joiden lämpötila on aina 0–45 ºC
- Säilytä tuotetta paikassa, jossa lämpötila on aina -20...45 ºC
- Akkuparistojen käyttöaika voi lyhentyä matalissa lämpötiloissa.

#### Varaosat/lisävarusteet

Jos haluat tilata varaosia tai lisävarusteita, mene osoitteeseen www.philips.com/support.

#### Kuunteluturvallisuudesta

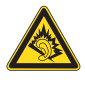

A pleine puissance, l'écoute prolongée du baladeur peut endommager l'oreille de l'utilisateur.

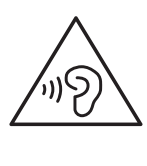

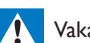

#### Vakava varoitus

• Kuulovaurioiden välttämiseksi älä kuuntele pitkään kovalla äänenvoimakkuudella.

Soittimen enimmäislähtöjännite ei ole suurempi kuin 150 mV.

#### Muutokset

Muutokset, joita valmistaja ei ole valtuuttanut, voivat mitätöidä käyttäjän oikeuden käyttää tuotetta.

#### Tekijänoikeustiedot

Kaikki muut kauppa- ja tuotenimet ovat ne omistavien yritysten tai organisaatioiden tavaramerkkejä.

Internetistä ladattujen tai ääni-CD-levyistä tehtyjen tallenteiden luvaton kopiointi on tekijänoikeuslakien ja kansainvälisten sopimusten vastaista.

Luvattomien kopioiden tekeminen kopiosuojatusta materiaalista, kuten tietokoneohjelmista, tiedostoista, lähetyksistä ja äänitallenteista, voi loukata tekijänoikeuksia ja täyttää rikoksen tunnusmerkit. Tätä laitetta ei saa käyttää edellä mainittuun tarkoitukseen. Windows Media ja Windows-logo ovat Microsoft Corporationin rekisteröityjä

tavaramerkkejä Yhdysvalloissa ja/tai muissa maissa.

#### Tunne vastuusi! Kunnioita tekijänoikeuksia.

# **OBE responsible<br>Philips kunnioittaa muiden immateriaalioikeuksia** Be responsible<br>Respect copyrights

ja pyytää muitakin tekemään niin.

Internetissä oleva multimediasisältö voi olla luotu ja/tai jaettu ilman alkuperäisen tekijänoikeuksien haltijan lupaa.

Luvattoman sisällön kopioiminen tai jakaminen voi loukata joidenkin maiden tekijänoikeuslakeja. Tekijänoikeuslakien noudattaminen on käyttäjän vastuulla.

Tietokoneeseen ladattujen suoratoistovideoiden tallentaminen ja siirtäminen kannettavaan soittimeen on tarkoitettu ainoastaan sisällölle, jonka tekijänoikeussuoja on rauennut tai jonka käyttöön on asianmukainen lupa. Sellaista sisältöä saa käyttää ainoastaan henkilökohtaisessa, ei-kaupallisessa käytössä ja teoksen tekijänoikeuden haltijan antamia tekijänoikeusohjeita on noudatettava. Ohjeissa voidaan määrätä, ettei teoksesta saa ottaa lisäkopioita. Videosuoratoisto voi sisältää kopiosuojatekniikkaa, joka estää lisäkopioiden tekemisen. Sellaisessa tilanteessa tallennustoiminto ei ole käytettävissä, ja siitä näytetään ilmoitus.

#### Tietojen kirjaaminen

Philips on sitoutunut parantamaan tuotteiden laatua ja Philips-käyttäjäkokemusta. Laitteen käyttöprofiilin selvittämiseksi laite kirjaa tietoja säilyvään muistiinsa. Näiden tietojen avulla tunnistetaan mahdollisia vikoja tai ongelmia, jotka käyttäjä saattaa havaita käyttäessään laitetta. Laite tallentaa tietoja esimerkiksi toistoajan pituudesta musiikkitilassa ja viritintilassa sekä akkuvirran loppumiskerroista. Tiedot eivät paljasta laitteessa käytettyä sisältöä tai materiaalia eivätkä latauslähdettä. Laitteeseen tallennettuja tietoja käytetään AINOASTAAN,

jos käyttäjä palauttaa laitteen tukipalveluun ja AINOASTAAN virheiden havaitsemiseksi ja estämiseksi. Käyttäjä saa tallennetut tiedot käyttöönsä ensimmäisestä pyynnöstä.

# <span id="page-4-0"></span>Tuotteen ja kiinteän akun kierrättäminen

Tuotteen suunnittelussa ja valmistuksessa on käytetty laadukkaita materiaaleja ja osia, jotka voidaan kierrättää ja käyttää uudelleen. Älä hävitä tuotetta muun kotitalousjätteen mukana. Ota selvää paikallisista sähkölaitteiden ja elektronisten laitteiden sekä akkujen ja paristojen erillistä keräystä koskevista säädöksistä.

Hävittämällä nämä tuotteet oikein voit ehkäistä mahdollisia ympäristö- ja terveyshaittoja. Lisätietoja oman alueesi kierrätyskeskuksista on osoitteessa www.recycle.philips.com.

Varoitus

• Kiinteän akun irrottaminen mitätöi takuun ja voi rikkoa tuotteen.

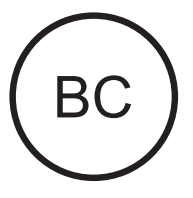

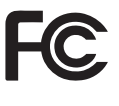

 SOUNDDOT Philips Yhdysvaltoja koskeva ilmoitus

Tämä laite on testattu ja todettu FCC:n säännösten osassa 15 luokan B digitaaliselle laitteelle asetettujen rajoitusten mukaiseksi. Nämä rajoitukset antavat riittävän suojan haitallisia häiriöitä vastaan normaalissa kotikäytössä. Tämä laite tuottaa, käyttää ja voi säteillä radiotaajuista energiaa. Jos laitetta ei asenneta tai käytetä ohjeiden mukaisesti, se voi aiheuttaa häiriötä radiolaitteisiin. Ei voida kuitenkaan taata, että häiriöitä ei esiinny missään laitekokoonpanossa. Jos laite aiheuttaa haitallista häiriötä radio- tai TV-vastaanottimiin

(häiriö voidaan todeta katkaisemalla laitteesta virta ja kytkemällä se uudelleen), käyttäjää kehotetaan korjaamaan häiriöt jollakin seuraavista tavoista:

- Muuta vastaanottoantennin paikkaa.
- Siirrä vastaanotin ja laitteisto kauemmaksi toisistaan.
- • Kytke laitteisto ja vastaanotin eri virtapiireissä oleviin pistorasioihin.
- • Pyydä apua jälleenmyyjältä tai radio- ja TV-asentajalta.

Tämä laite on FCC:n säännösten osan-15 mukainen ja 21 CFR 1040,10 -säännöksen mukainen. Laitteen käyttämiselle on kaksi ehtoa:

- • Laite ei saa aiheuttaa haitallisia häiriöitä ja
- • laitteen on kestettävä ympäristön häiriöt, myös sellaiset häiriöt, jotka voisivat aiheuttaa toimintavirheitä.

#### Kanadaa koskeva ilmoitus

Tämä luokan B laite noudattaa kanadalaista ICES-003-säädöstä.

# <span id="page-6-0"></span>2 Uusi soittimesi

# <span id="page-6-1"></span>Toimituksen sisältö

Tarkista, että pakkauksessa on seuraavat osat: Soitin

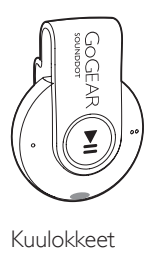

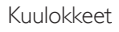

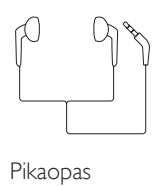

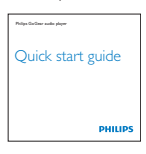

Turvallisuus- ja takuutiedot

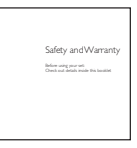

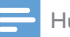

#### Huomautus

• Kuvat ovat viitteellisiä. Philips pidättää itsellään oikeuden muuttaa laitteen väriä ja muotoilua ilman erillistä muutosta.

# <span id="page-6-2"></span>Tietokoneohjelmisto soittimelle

SOUNDDOT-tuotetta voi käyttää seuraavien ohjelmien kanssa:

Philips Device Manager (auttaa päivittämään soittimen laiteohjelmiston ja palauttamaan soittimen)

# <span id="page-6-3"></span>Soittimeen ladatut tiedostot

Seuraavat tiedostot on ladattu SOUNDDOT -laitteeseen:

- **Käyttöopas**
- Usein kysytyt kysymykset

# <span id="page-6-4"></span>Yleiskuvaus

### <span id="page-6-5"></span>Säätimet

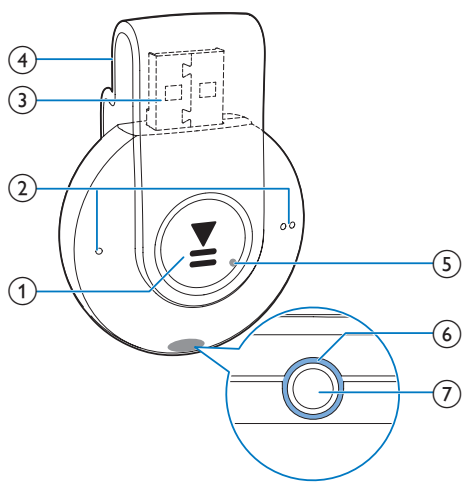

### $\bigcap$

- Käynnistä tai sammuta soitin painamalla pitkään.
- Keskeytä toisto tai jatka sitä painamalla painiketta.
- Aloita tai lopeta satunnaistoisto painamalla toiston aikana kahdesti

 $(2)$ 

- • Vähennä tai lisää äänenvoimakkuutta painamalla painiketta
- • Siirry edelliseen tai seuraavaan kappaleeseen painamalla pitkään
- c USB-liitäntä virran lataamista ja tiedonsiirtoa varten
- (4) Pidike
- $(5)$  RESET
	- • Työnnä kuulakärkikynän kärki reikään, jos soitin ei reagoi näppäinten painamiseen
- (6) LED-merkkivalo
- $(7)$  ନ
	- • 3,5 mm kuulokeliitäntä

# <span id="page-7-0"></span>LED-merkkivalo ja äänimerkki

LED-merkkivalo ja/tai äänimerkki kertoo soittimen tilan.

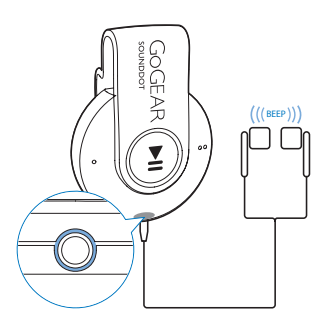

# <span id="page-8-0"></span>3 Aloitus

» Virta katkaistu: Punainen merkkivalo syttyy. Kuuluu yksi äänimerkki.

# <span id="page-8-1"></span>Virran lataus

SOUNDDOT-soittimessa on kiinteä akku, jonka voi ladata tietokoneen USB-liitännän kautta.

- Liitä **SOUNDDOT** tietokoneeseen kiertämällä USB-liitintä.
	- » Lataamisen aikana merkkivalo vaihtaa väriä akun lataustason mukaan.
	- » Kun akku on täynnä, vihreä merkkivalo syttyy.

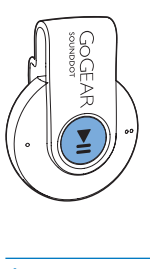

## <span id="page-8-3"></span>Automaattinen valmiustila ja virrankatkaisu

Soittolaitteessa on automaattinen valmiustila- ja virrankatkaisutoiminto, joilla voi säästää akkua. Kun laite on ollut käyttämättömänä (musiikkia ei toisteta eikä painikkeita paineta) 5 minuuttia, laitteesta katkeaa virta.

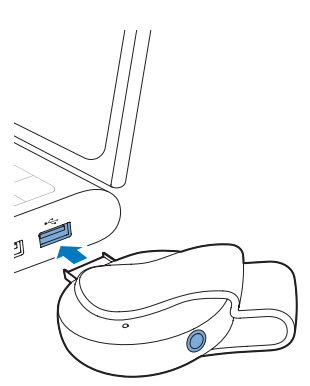

# Vihje

- Kun akun lataustaso on pienempi kuin 15 %, punainen merkkivalo vilkkuu ja kuuluu kaksi äänimerkkiä.
- Ladattavilla akuilla on vain tietty määrä latauskertoja. Akun käyttöikä ja latauskertojen määrä vaihtelevat käytön ja asetusten mukaan.

# <span id="page-8-2"></span>Käynnistä tai sammuta soitin.

- Pidä  $\blacktriangleright$ II -painiketta painettuna kunnes vihreä tai punainen merkkivalo syttyy.
	- » Virta kytketty: Vihreä merkkivalo syttyy. Musiikin toisto alkaa.

# <span id="page-9-0"></span>4 Toista musiikkia

# <span id="page-9-1"></span>Tiedostojen siirtäminen soittimeen

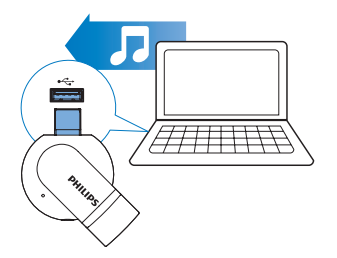

Voit siirtää musiikkia tietokoneen mediakirjastosta SOUNDDOT-soittimeen seuraavasti:

> • Vedä ja pudota musiikkitiedostoja resurssienhallinnassa.

Vedä ja pudota musiikkitiedostoja resurssienhallinnassa seuraavalla tavalla:

- 1 Liitä SOUNDDOT tietokoneeseen.<br>2 Etsi tietokoneessa kohdasta Oma
- Etsi tietokoneessa kohdasta Oma tietokone tai Tietokone
	- musiikkitiedostot, ja vedä ja pudota ne tietokoneesta SOUNDDOTsoittimeen.

# <span id="page-9-2"></span>Toista musiikkia

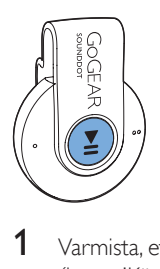

1 [Varmista, että soittimeen on kytketty virta](#page-8-2) (katso 'Käynnistä tai sammuta soitin.' sivulla [7](#page-8-2)).

- » Vihreä merkkivalo syttyy. Musiikin toisto alkaa.
- » Musiikin toiston aikana vihreä merkkivalo vilkkuu aika ajoin.
- 2 Voit keskeyttää toiston tai jatkaa sitä painamalla >II -painiketta.

# <span id="page-9-3"></span>Kappaleen hakeminen

- Siirry edelliseen tai seuraavaan kappaleeseen pitämällä • tai • • -painiketta painettuna.
	- » Kuuluu yksi äänimerkki.

# <span id="page-9-4"></span>Äänenvoimakkuuden muuttaminen

- Paina  $\bullet$  /  $\bullet$  -painikkeita. » Musiikin toiston aikana
	- äänenvoimakkuuden muutoksen kuulee.

## <span id="page-9-5"></span>Satunnaistoiston aloittaminen tai lopettaminen

- **1** Paina toiston aikana  $\blacktriangleright$ II -painiketta kahdesti.
	- » Kuulet kaksi äänimerkkiä. Vihreä merkkivalo vilkkuu kahdesti aika ajoin.
	- » Kappaleet toistetaan satunnaisessa järjestyksessä.
- 2 Lopeta satunnaistoisto painamalla >11 -painiketta kahdesti.
	- » Kuulet yhden äänimerkin. Vihreä merkkivalo vilkkuu kerran aika ajoin.
	- » Kappaleet toistetaan järjestyksessä.

# <span id="page-10-0"></span>5 Päivitä laiteohjelmisto Philips Device Manager -ohjelmalla

#### Philips Device Managerin asennus

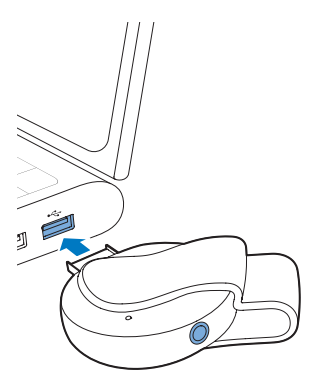

- 1 Liitä SOUNDDOT tietokoneeseen.
- 2 Valitse tietokoneessa Oma tietokone (Windows XP / Windows 2000) / Tietokone (Windows Vista / Windows 7 / 8).
- 3 Napsauta Philips GoGear SOUNDDOT -kuvaketta hiiren kakkospainikkeella. Valitse Install Philips Device Manager.
	- Voit myös napsauttaa Philips GoGear SOUNDDOT -kuvaketta. Kaksoisnapsauta installer.exe-tiedostoa.
- 4 Asenna ohjelmisto näytön ohjeiden mukaisesti.

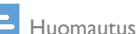

• Asennus edellyttää käyttöoikeussopimuksen hyväksymistä.

### Laiteohjelmistopäivitysten tarkistaminen

- 1 Varmista, että tietokoneesta on yhteys Internetiin.
- 2 Käynnistä Philips Device Manager. » Valintaikkuna tulee näyttöön.
- 3 Liitä SOUNDDOT tietokoneeseen.
	- » Kun laite on kytketty, tekstiruudussa näkyy "SA4DOTXX".
	- » Näet laitteen käytössä olevan laiteohjelmistoversion.

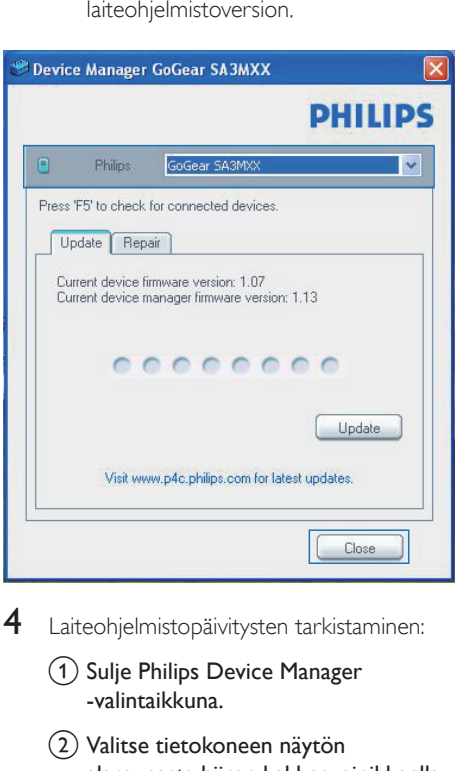

- 4 Laiteohjelmistopäivitysten tarkistaminen:
	- (1) Sulje Philips Device Manager -valintaikkuna.
	- b Valitse tietokoneen näytön alareunasta hiiren kakkospainikkeella <sup>2</sup> ja valitse Check for updates (Tarkista päivitykset).

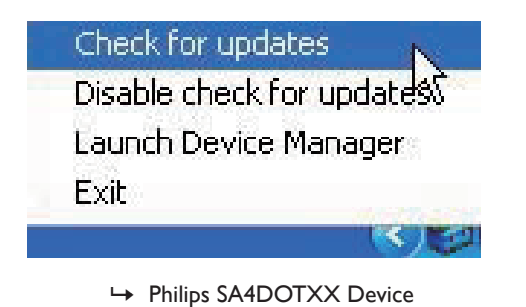

Manager tarkistaa päivitykset Internetistä.

### Laiteohjelmiston päivittäminen

- 1 Kun laiteohjelmistopäivitys on saatavana, lataa ja asenna se näytön ohjeiden mukaisesti.
- 2 Irrota SOUNDDOT tietokoneesta. » SOUNDDOT käynnistyy uudelleen, kun laiteohjelmisto on päivitetty, ja on käyttövalmis.

# <span id="page-12-0"></span>6 Vianmääritys

Jos SOUNDDOT ei toimi oikein tai näyttö jumiutuu, voit nollata laitteen menettämättä tietoja.

### Miten SOUNDDOT nollataan?

- Työnnä kynän kärki tai jokin muu esine SOUNDDOT-laitteen nollausaukkoon. Pidä sitä paikallaan, kunnes soittimesta katkeaa virta.
- Jos nollaustoiminto ei toimi, nollaa SOUNDDOT seuraavastiPhilips Device Manager :
- 1 Käynnistä tietokoneessa Philips Device Manager .
- 2 Siirry koriaustilaan:
	- (1) Sulje SOUNDDOT.
	- b Pidä äänenvoimakkuuspainiketta painettuna ja liitä SOUNDDOT tietokoneeseen.
	- c Pidä painiketta painettuna, kunnes Philips Device Manager tunnistaa SOUNDDOT-laitteen ja siirtyy korjaustilaan.
- 3 Aloita korjaus:
	- a Napsauta kohdassa Philips Device ManagerKorjaa-painiketta. Tee korjaus noudattamalla näytön ohjeita.
	- (2) Kun koriaus on valmis, irrota SOUNDDOT tietokoneesta.
- 4 Käynnistä SOUNDDOT uudelleen.

# <span id="page-13-0"></span>7 Tekniset tiedot

#### Virta

- • Virtalähde: 110 mAh:n sisäinen ladattava litium-ioni-polymeeriakku
- Toistoaika<sup>i</sup> Ääni (.mp3): jopa 6 tuntia
- Nopea lataus: 6 minuutin lataaminen 60 minuutin toistoa varten

#### **Ohielmisto**

Philips Device Manager:

laiteohjelmiston päivittämiseen ja soittimen korjaukseen

#### Liitännät

- Kuulokkeet 3,5 mm
- Nopea USB 2.0

### Ääni

- Kanavaerottelu: 45 dB
- Taajuusvaste: 20–18 000 Hz
- Lähtöteho: 2  $\times$  2.4 mW
- Signaali-kohina-suhde: >84 dB

### Äänen toisto

Tuetut muodot:

- • MP3 Bittinopeus: 8–320 kbps ja VBR Näytetaajuus: 8, 11,025, 16, 22,050, 32, 44,1, 48 kHz
- • WMA (suojaamaton) Bittinopeus: 5–320 kbps Näytetaajuus: 8, 11,025, 16, 22,050, 32, 44,1, 48 kHz
- • WAV

### Tallennusvälineet

Kiinteä muisti²:

- SA4DOT02 2 Gt NAND Flash
- SA4DOT04 4 Gt NAND Flash
- SA4DOT08 8 Gt NAND Flash

#### Mediasiirto $3$

• Windowsin Resurssienhallinta (vedä ja pudota)

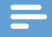

#### Huomautus

- Tekniset tiedot voivat muuttua ilman erillistä ilmoitusta.
- I Akkujen käyttöikä on rajallinen. Akun käyttöikä ja latauskertojen määrä vaihtelevat käytön ja asetusten mukaan.
- ² 1 Gt = 1 miljardi tavua. Käytettävissä oleva tallennuskapasiteetti on pienempi. Koko muistikapasiteetti ei ehkä ole käytettävissä, koska soitin varaa osan muistista käyttöönsä. Tallennuskapasiteetti on laskettu 4 minuuttia kestävien kappaleiden mukaan ja nopeudella 128 kbps (MP3).
- ³ Tiedonsiirtonopeus vaihtelee käyttöjärjestelmän ja ohjelmistomääritysten mukaan.

# <span id="page-13-1"></span>Tietokoneen laitevaatimukset

- Windows® XP (SP3 tai uudempi) / Vista / 7
- vähintään 800 MHz:n Pentium III -suoritin
- 512 Mt RAM
- 500 Mt kiintolevytilaa
- Internet-yhteys
- Windows® Internet Explorer 6.0 tai uudempi
- CD-ROM-asema
- USB-portti

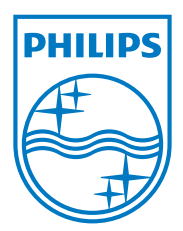

2013 © WOOX Innovations Limited. All rights reserved. Philips and the Philips' Shield Emblem are registered trademarks of Koninklijke Philips N.V. and are used by WOOX Innovations Limited under license from Koninklijke Philips N.V. SA4DOT\_37\_UM\_V2.0 wk1350.5